## How to fill out the Code of Conduct

Sign into Compass and open browser

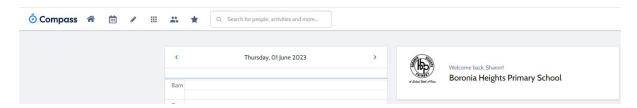

Hover over the Community tab and a drop box will appear.

Click School Documentation.

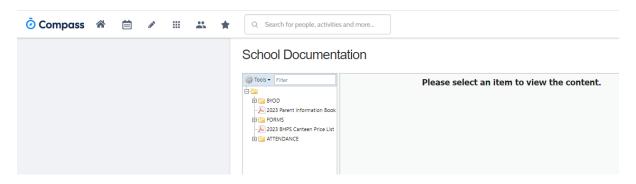

Click on Forms.

## School Documentation

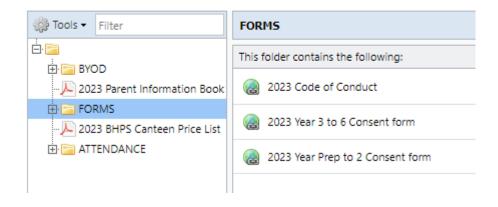

Click on 2023 Code of Conduct and a link will appear.

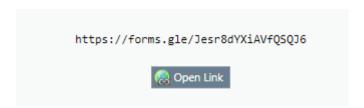

Click on the link and fill out the Google form.